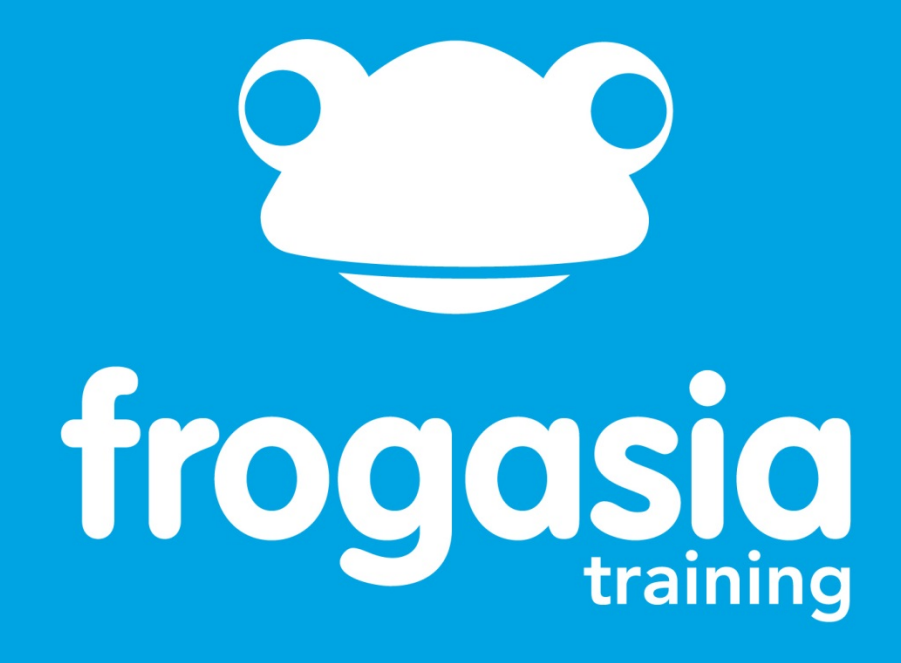

# **Training Module**

1.0 Activating your 1BestariNet ID (Parents)

Step by Step Guide

educate. inspire. learn. discover.

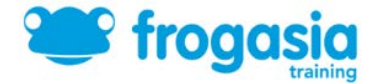

# Module 1.0: **Activating your 1BestariNet ID (Parents)**

### **Skill Level:** Beginner

#### **Completion Time:** 0.5 Hours

## **Introduction:** Why do I have to activate my 1BestariNet ID?

Under 1BestariNet, a nationwide project carried out by the Malaysian Ministry of Education and YTL, every parent, student and teacher has been provided with an ID that enables access to a variety of tools that create a more exciting and interesting learning experience.

Your ID, when activated, gives you unlimited access to the **hop in** portal. The hop in portal contains tools and links to everything you need to participate in Malaysia's 1BestariNet project. These benefits include:

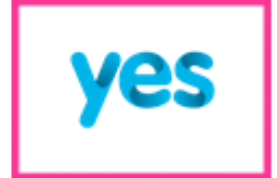

Your 1BestariNet Yes ID gives you unlimited access to the Frog VLE through the Yes 4G network anytime, anwhere!

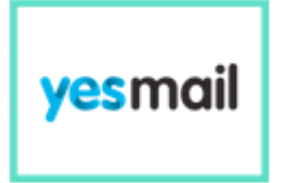

Powered by Google and Google Apps for Education, yest/lall enables you to easily share and collaborate through the cloud.

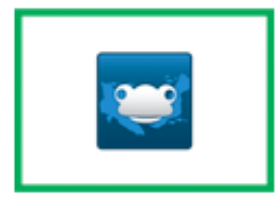

Be part of a community of practice on the Frog Community Site where fellow educators can learn, discover and be inspired through sharing best practices, discovering handy tips and being inspired by other educators around the nation

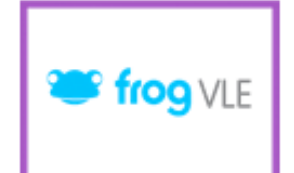

The Frog VLE is an award-winning, cloud-based virtual learning platform that enhances the education experience for teachers, students and parents.

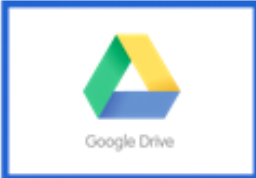

Access Google's suite of bullt-in apps with your 1BestariNet Yes ID, enabling you to take your work and assignments anywhere with cloud storage.

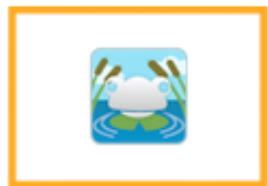

The Pond is portal for students where great Ideas are sparked and knowledge is shared.

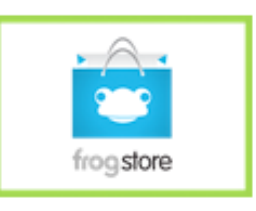

The ProgStore is a one-stop shop for every teacher's and student's educational needs, where everything you need for learning is just a click away.

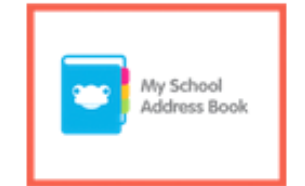

Everyone now has quick and easy access to contact the people that matter most through their vesivali. Privacy settings on vestibili ensures. that your contact details are only visible to the right people

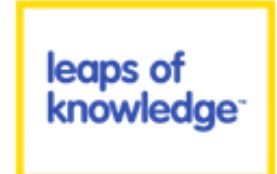

A series of talks, seminars, workshops and conferences that alm to inspire and enlighten Malaysians on how education can be transformed through the use of technology and the Internet.

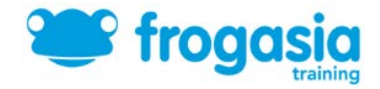

#### Section 1.0.1 : Finding & Activating your 1BestariNet ID (Parents) **In this section we are going to find and activate our 1BestariNet ID. You will need either a mobile phone number or email address.** www.yes.my/ • Enter [www.yes.my](http://www.yes.my/) into your browser 1 address bar. Click on the **BestariNet** link. This is **1BestariNet** Personal  $\rightarrow$ located on the top bar of the 2 website. Start here • If you already have a 1BestariNet ID and password click on the **1 Retrieve my ID** button. **Retrieve** my ID 3  $\odot$  $\odot$ Click on the  $\Box$  Parent link. Find my it Welcome to 1BestariNet ID Refrieval. 4 lama: O Parent Please fill in the details below to retrieve your 1BestariNet ID: Enter your name and NRIC/Passport 1. Name (as in NRIC/Passport): number into the boxes and click **Search** 2. NRIC/Passport: 5 **Search 1BestariNet ID found:** Your 1BestariNet ID will now be Chan John@Yes.My displayed. Write down your ID and **Continue** click Confinue 6 Please fill in the details below we your pas vord via SMS and email 1. 18estar/Net (D H) Chandeles@Vie.Mu To recieve your password by SMS and 2. NEIC/Passwork \* email enter your mobile number and **B. Literature Discovery in** email address in the boxes and click **Send Password** 7 Password has been sent via SMS and emailed to: • A message will apear informing you that Your mobile number 012 the password has been sent. Your email:Father.Raman@Yes.My

**Continue** 

Click **Continue** 

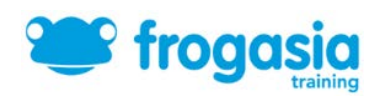

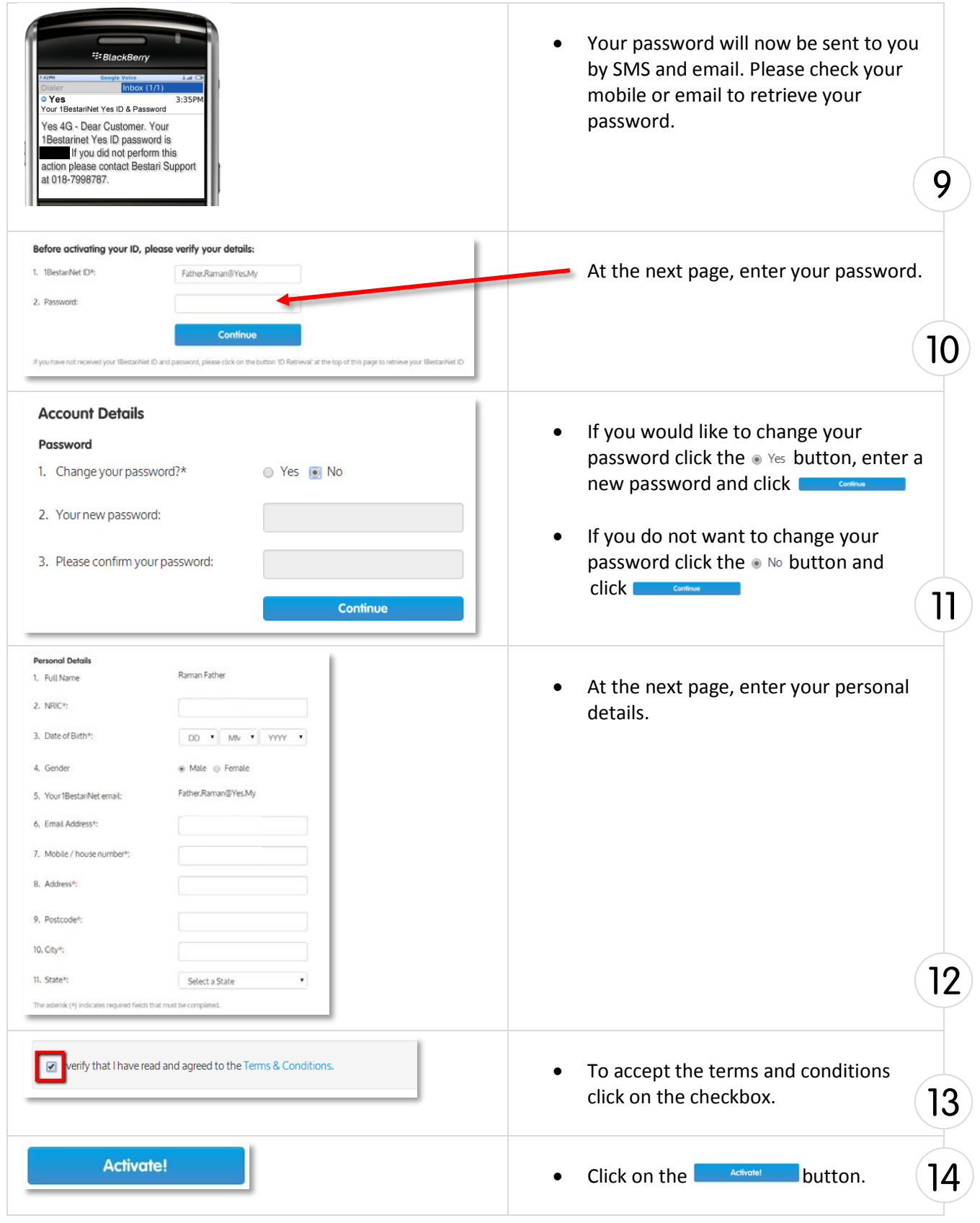

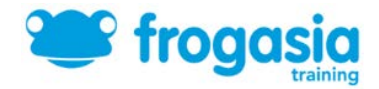

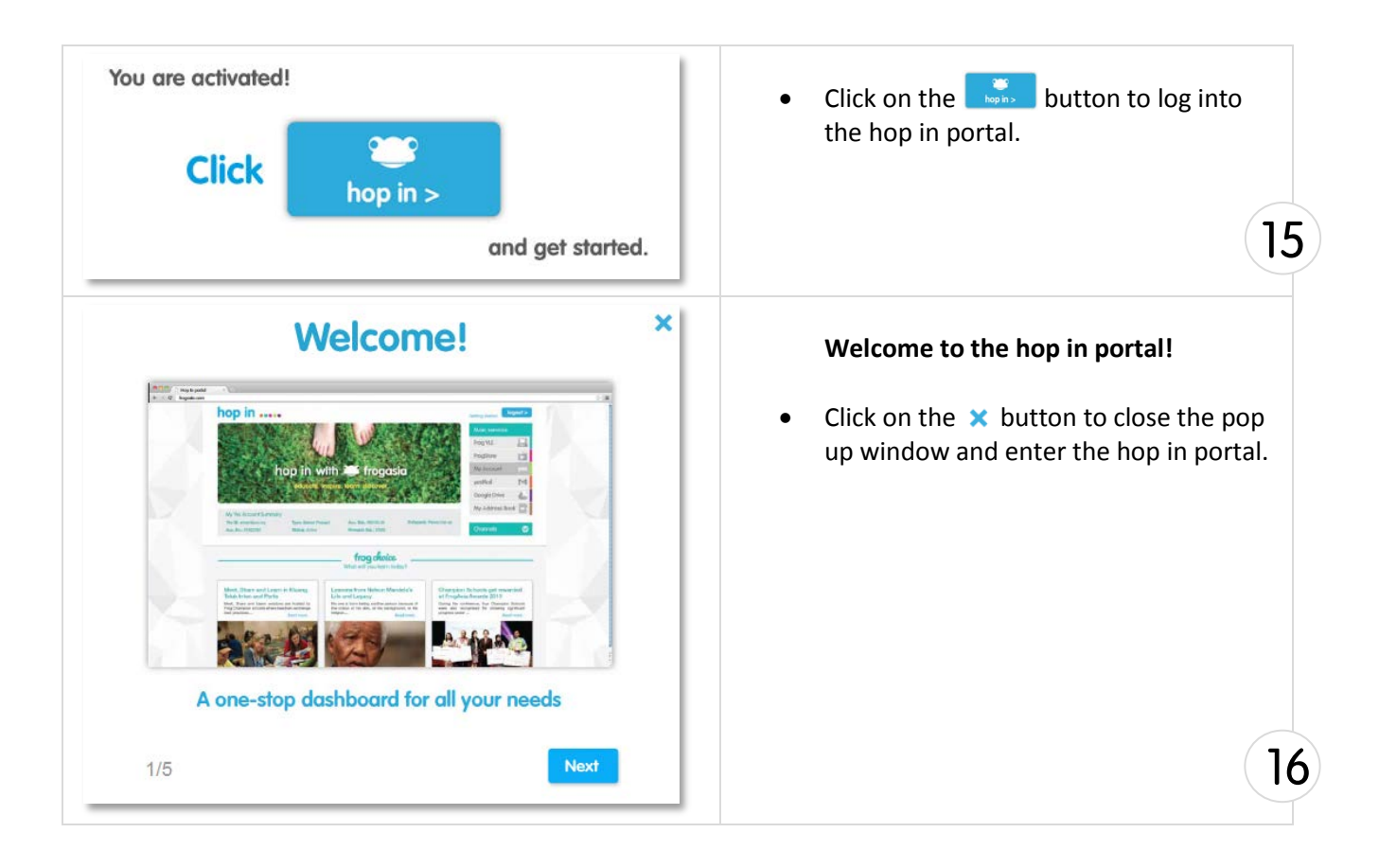

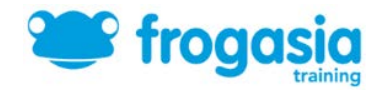

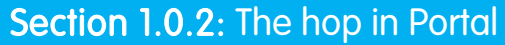

Welcome to the hop in portal, a one-stop dashboard for you to access all your 1BestariNet services, benefits and other great resources, articles and content.

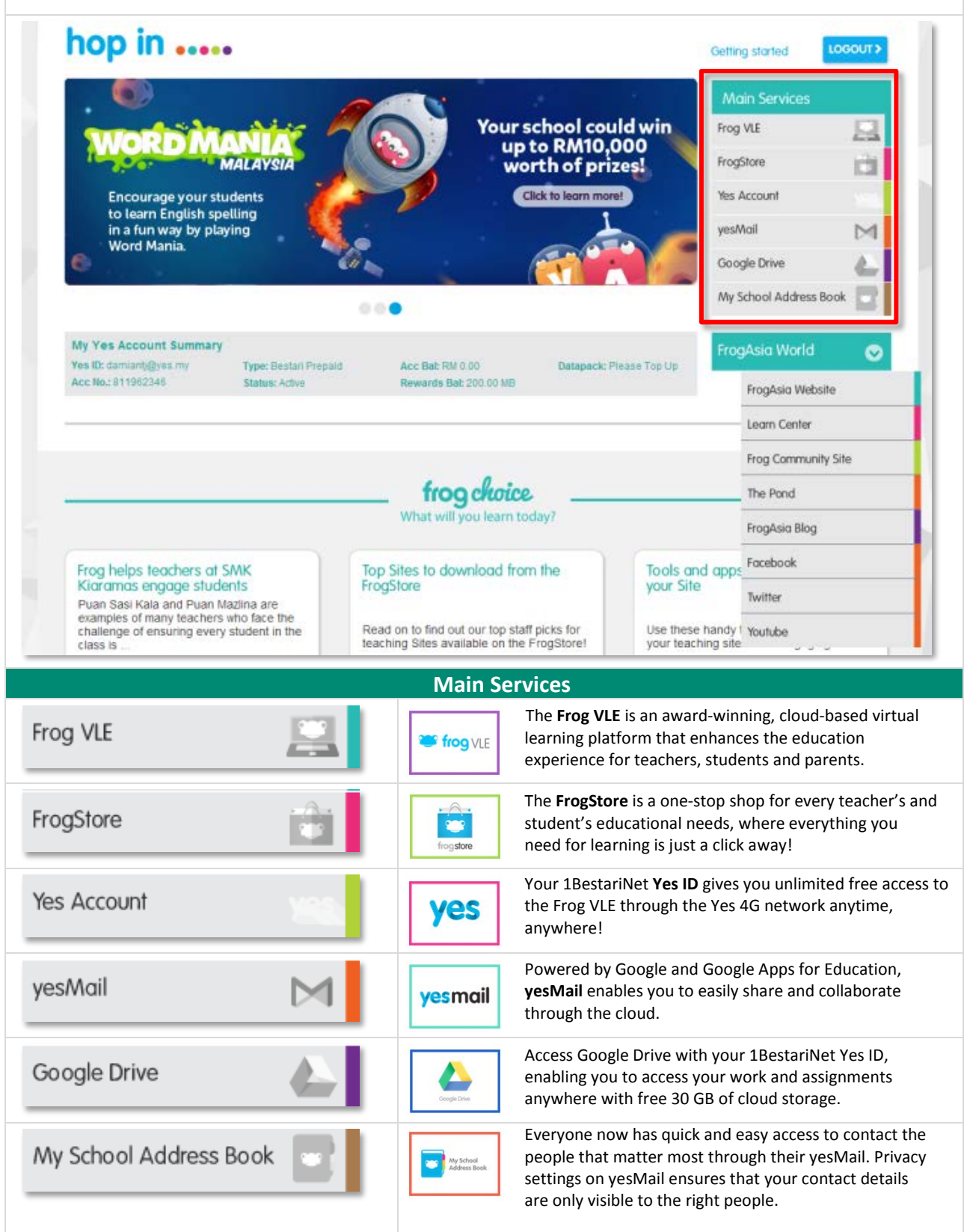

www.frogasia.com